## **Generating a Job Description Report in PeopleSoft**

Job Descriptions for JCCP Statewide (SWD) and Law Enforcement (LE) Job Codes are accessible in PeopleSoft using the following navigation path:

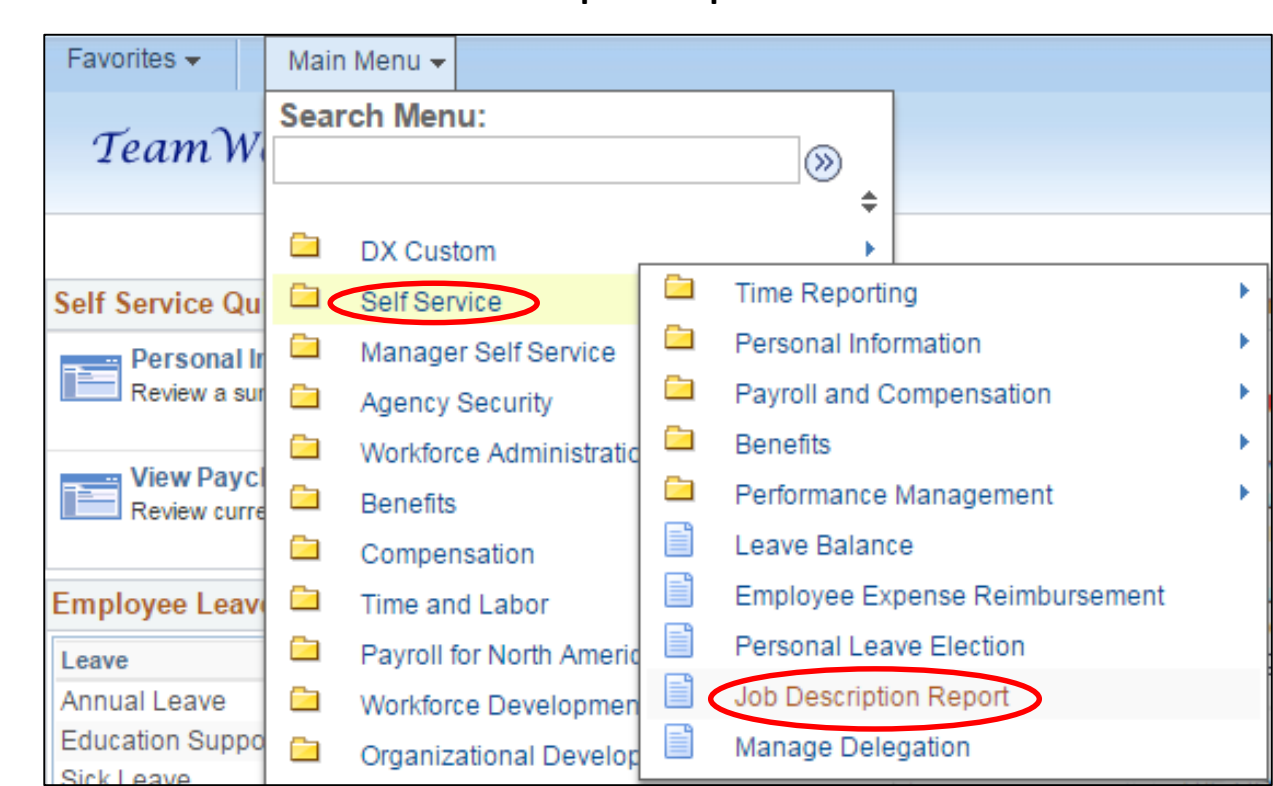

### **Main Menu > Self Service > Job Description Report > Enter Job Code > Search > View Job Report**

**1**

# **Generating a Job Description Report in PeopleSoft**

#### Enter a **Job Code** and click **Search**

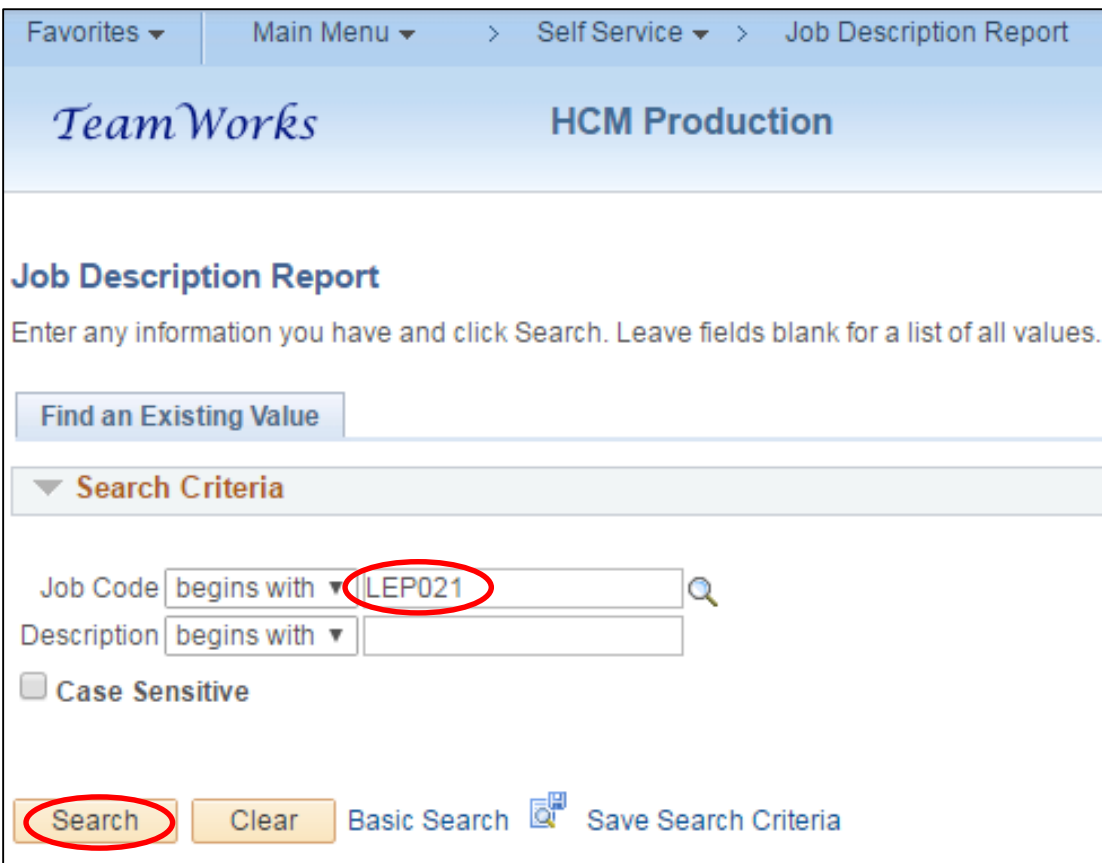

## **Accessing the Job Description Report in PeopleSoft (continued)**

**3**

To view the Job Description, click the **View Job Report** button

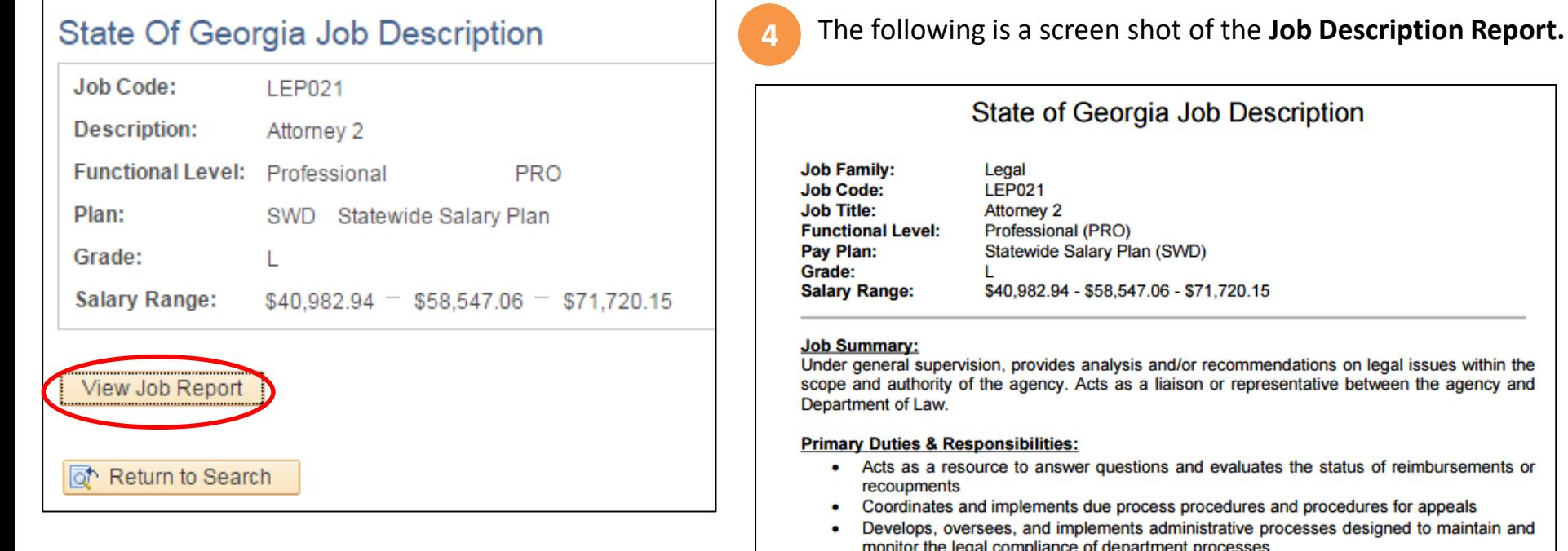

• Drafts amendments to existing contracts and standardized letters and notices related to

the agency and

appeals to maintain and